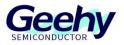

# **Application Note**

## **Document No.: AN1099**

## APM32F035\_MOTOR EVAL Sensing Vector

## **Control Scheme**

Version: V1.1

© Geehy Semiconductor Co., Ltd.

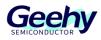

## Contents

| 1   | General Introduction               |
|-----|------------------------------------|
| 1.1 | Project Overview                   |
| 1.2 | APM32F035 Chip Resources           |
| 2   | Hardware Introduction5             |
| 2.1 | Overall Hardware Circuit           |
| 2.2 | Interface Circuits and Settings    |
| 2.3 | Physical System Hardware           |
| 3   | Software Introduction11            |
| 3.1 | Overall Program Architecture11     |
| 3.2 | Introduction to State Machine      |
| 3.3 | Top-layer Peripheral Configuration |
| 3.4 | Settings of Key Parameters         |
| 3.5 | Debugging method                   |
| 4   | Actual test waveform19             |
| 5   | Revision History                   |

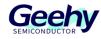

## **1 General Introduction**

## 1.1 **Project Overview**

APM32F035 is a specialized chip launched by Geehy Semiconductor Co., Ltd. for motor control. Based on APM32F035, this design provides a dual-resistance sampling sensing vector control scheme. The detailed design specifications are shown in the table below:

| Control mode         | Hall Sensor Field Oriented Control (FOC)                              |
|----------------------|-----------------------------------------------------------------------|
| PWM modulation mode  | SVPWM                                                                 |
| Angle estimation     | Hall interpolation compensation algorithm                             |
| PWM frequency        | 8KHz                                                                  |
| Motor speed          | 400~3000RPM (2 pairs of poles)                                        |
| Protection function  | Overvoltage, undervoltage, software overcurrent, hardware overcurrent |
| Code size            | 11Kbytes                                                              |
| Development software | Keil C (V5.23 version and above)                                      |

| Table 1 | Design | Specifications |
|---------|--------|----------------|
|---------|--------|----------------|

## 1.2 APM32F035 Chip Resources

APM32F035 is a high-performance special MCU for motor control which is based on the Arm Cortex-M0+ core, integrates the mathematical operation accelerators (Cordic, Svpwm, hardware divider, etc.) commonly used in FOC algorithms, and integrates such analog peripherals as amplifiers and comparators, as well as CAN controllers.

| Product                            |                         | APM32                         | 2F035                     |
|------------------------------------|-------------------------|-------------------------------|---------------------------|
| Model                              |                         | C8T7                          | K8T7                      |
| Packa                              | ige                     | LQFP48                        | LQFP32                    |
| Core and maximum working frequency |                         | Arm <sup>®</sup> 32-bit Corte | x <sup>®</sup> -M0+@72MHz |
| M0CP Co-processor                  |                         | 1                             |                           |
| Flash memory (KB)                  |                         | 64                            | 4                         |
| SRAM(KB)                           |                         | 1(                            | 0                         |
|                                    | 32 bit/16 bit universal | 1/.                           | 2                         |
| Timer                              | 16-bit advanced         | 1                             |                           |
|                                    | 16-bit basic            | 2                             |                           |
|                                    | 24-bit counter          | 1                             |                           |

Table 2 Functions and Peripherals of APM32F035 Series Chip

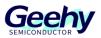

Document No.: AN1099

| Product                    |                  | APM3                                    | 2F035                  |
|----------------------------|------------------|-----------------------------------------|------------------------|
| Model                      |                  | C8T7                                    | K8T7                   |
|                            | Watchdog (WDT)   | 2 (1 independent watchdo                | og +1 window watchdog) |
|                            | Real-time clock  | 1                                       |                        |
|                            | USART            | 2                                       | 2                      |
|                            | SPI/I2S          | 1/                                      | 1                      |
| Communication interface    | I2C              | 1                                       |                        |
|                            | CAN              | 1                                       |                        |
|                            | Unit             | 1                                       |                        |
| 12-bit ADC                 | External channel | 16                                      | 12                     |
|                            | Internal channel | 3                                       |                        |
| Comparator (COMP)          |                  | 2                                       | 2                      |
| Operationalamplifier (OPA) |                  | 4                                       | 2                      |
| GPIOs                      |                  | 42                                      | 27                     |
| Operating temperature      |                  | Ambient temperatu<br>Junction temperatu |                        |
| Working voltage            |                  | 2.0~;                                   | 3.6V                   |

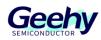

## 2 Hardware Introduction

## 2.1 **Overall Hardware Circuit**

The overall hardware system is powered by an external 24V power supply and after conversion through the corresponding power step-down circuit, it outputs stable 12V, 5V, and 3.3V voltages. The 12V voltage is output to the Gate driver IC, the 3.3V voltage is output to the APM32F035 series microprocessor, and the power switch tube is directly connected to the 24V power supply. At the same time, this scheme uses a variable resistance knob to adjust the voltage input of 0~3.3V as the input end of the speed command, in order to adjust the motor speed. Users can directly adjust the input voltage by turning the variable resistor knob in actual use. When the input voltage value exceeds the starting threshold, the motor will start running, and when the voltage value is below the threshold, the motor will stop running.

Calculate the rotor angular velocity We through six Hall jumps. Hall is used to distinguish six sectors, and interpolation compensation algorithm is used to estimate the rotor position and motor speed. After the motor is started, the APM32F035 processor can obtain the phase currents lu, lv, and lw of three phases through the built-in operational amplifier and corresponding sampling circuit, and convert this data through the coordinate axis to control the torque current and phase of the motor. After the FOC control calculation link, adjust the TMR1 peripheral to output the corresponding three-way complementary PWM waves to control the switching components of the inverter.

The hardware block diagram is shown in the figure.

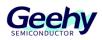

Figure 1 Hardware System Block Diagram

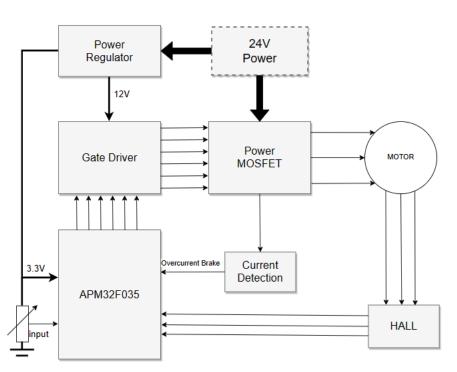

## 2.2 Interface Circuits and Settings

## 2.2.1 Power circuit

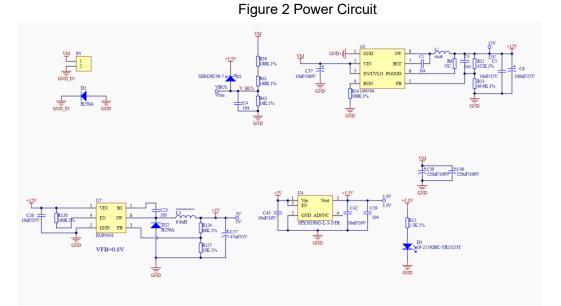

As shown in the figure, supply voltage V\_BUS =VM/((100K+100K+10K)/10K)=VM/21

www.geehy.com

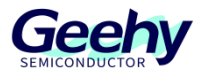

A 12-bit ADC is adopted, and the sampling range 0-3.3V corresponds to 0-4096

Then the maximum sampling voltage corresponding to 3.3V is: VM= 3.3 \*21 =69.3V

## 2.2.2 Phase Current Sampling Circuit

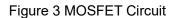

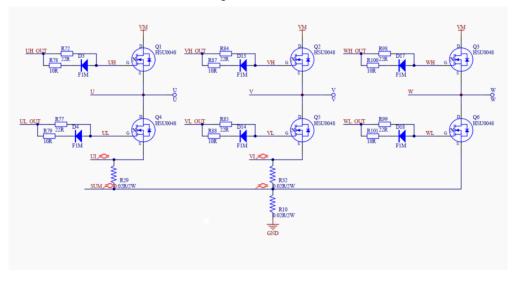

#### Figure 4 Current Sampling Circuit

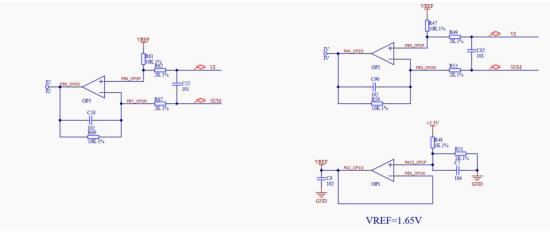

As shown in the figure, IU = UI\*5+1.65

A 12-bit ADC is adopted, and the sampling range 0-3.3V corresponds to 0-4096

As shown in the figure, when the sampling resistance is selected as 0.02R,

Then the maximum peak-to-peak current corresponding to 3.3V is (3.3-1.65)/5/0.02=16.5A

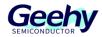

## 2.2.3 Hall Detection Circuit

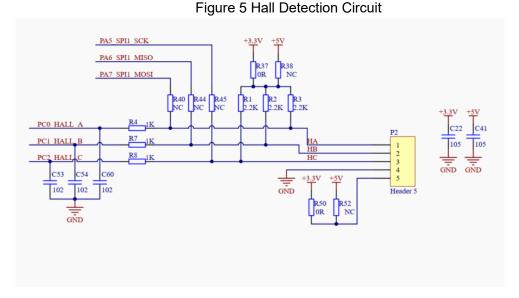

## 2.2.4 Overcurrent protection circuit

#### Figure 6 Overcurrent Protection Circuit

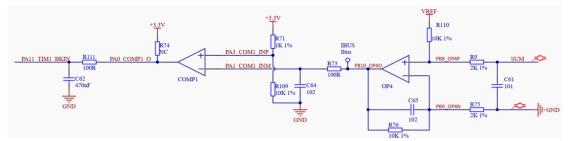

As shown in the figure, a built-in operational amplifier OPA4 is used to sample the bus current. A 12-bit ADC is adopted with a sampling range of 0-3.3V corresponding to 0-4096. From Figure 2-3, it can be seen that the sampling resistance can is 0.02R,

the output end of OPA4 is used as the reverse input end of COMP1, and resistance voltage division is adopted at the forward input end. Through simple calculation, it can be concluded that when the input is 3V,

the maximum current corresponding to 3V is (3-1.65)/5/0.02=13.5A

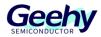

## 2.2.5 Minimum system circuit

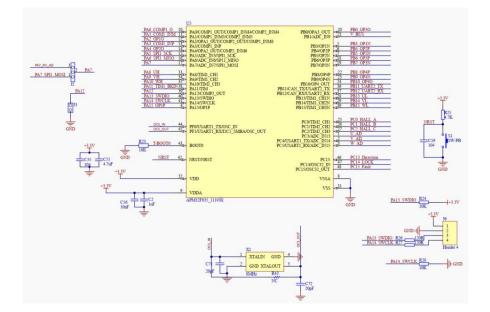

Figure 7 Minimum System Circuit

As shown in the figure, the utilization of APM32F035 MOTOR EVAL V1.0 board hardware interface resources is described in the above figure. The external crystal oscillator input of HSE is 8MHz, and SWD burning interface is adopted for burning.

### 2.2.6 Communication Interface and Button Circuit

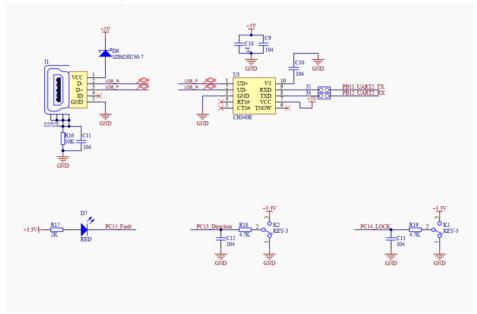

Figure 8 Communication Interface and Button Circuit

As shown in the figure, a USB-to-serial port and a fault indicator light are reserved in the

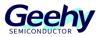

APM32F035 MOTOR EVAL V1.0 board hardware for debugging by developers; the two buttons are responsible for implementing the functions of controlling the running direction of the motor and locking.

## 2.3 **Physical System Hardware**

The picture of the system is shown in the figure, and it mainly includes the following five interfaces:

- (1) Power input interface (connect to 24V; pay attention to positive and negative poles)
- (2) Three phase motor interface (phase sequence only affects the direction of rotation)
- (3) HALL input interface
- (4) SWD debugging interface
- (5) The jumper cap port needs to be connected

Figure 9 Hardware Picture

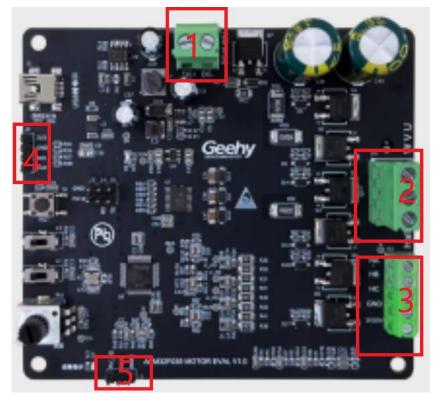

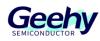

## 3 Software Introduction

## 3.1 **Overall Program Architecture**

The overall code architecture of this project can be divided into four layers: user layer, peripheral driver layer, motor control driver layer, and motor algorithm layer. The specific functional descriptions are as follows:

## 3.1.1 USER Layer

main.c: The main function entry is responsible for switching of motor initialization parameters, underlying peripherals, interrupt priority, while cycle, and low-speed state machine loop;

apm32f035\_int.c: All interrupt handling functions, mainly including TMR1 interrupt function and ADC interrupt handler function;

user\_function.c: Includes initialization configuration, parameter reset, and other handler functions of motor parameters;

parameter.h: Includes all required configuration parameter information;

board.c: Includes initialization configuration functions of board-level underlying peripheral.

## 3.1.2 Peripheral Driver Layer (HARDWARE Layer)

The peripheral driver layer is mainly responsible for the peripheral driver functions and configuration of the APM32F035 chip, mainly including GPIO, PWM, ADC, OPA, COMP and M0CP coprocessors, as shown in the following figure.

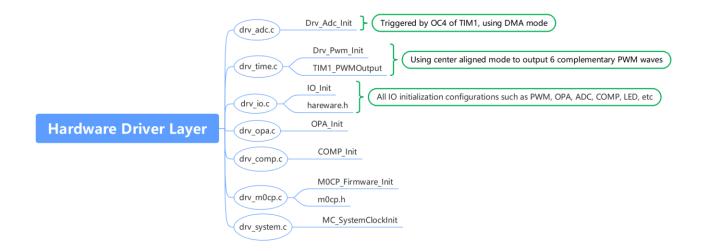

Figure 10 Peripheral Driver Layer

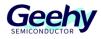

## 3.1.3 Motor Control Drive Layer (MOTOR\_CONTROL Layer)

The motor control driver layer is mainly responsible for the control run logic and core processing algorithm call of the motor, as shown in the following figure.

Figure 11 Motor Control Driver Layer

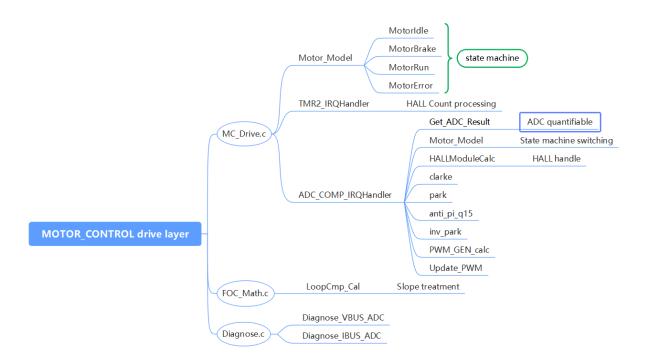

## 3.1.4 Geehy Motor Algorithm Layer (Geehy\_MCLIB Layer)

The motor algorithm layer includes coordinate transformation, vector control and other related functions, as well as math libraries, angle estimation and other library functions.

## 3.2 Introduction to State Machine

In this case, the structure of embedding the sub-state machine into the main state machine is adopted, as shown below:

Four main states: INIT, STOP, FAIL, and RUN;

The six RUN sub-states of the main state are **run calib**, **run-ready**, **run-align**, **run-startup**, **run-spin**, **and run-freewheel**.

The main state machine is described below:

**Fault:** When an error occurs in the system, it will remain in this state until the error flag bit is cleared;

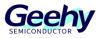

Then after delay for a period of time, it will jump from the Fault state to the STOP state and wait for the start command

Init: This main state executes variable initialization;

**Stop:** The system waits for the speed command after completing initialization. In this state, the PWM output is turned off;

**Run:** When the system is in a running state and there is a Stop command, the system will stop running.

## 3.3 **Top-layer Peripheral Configuration**

### 3.3.1 PWM Output Configuration

void Drv\_Pwm\_Init(uint16\_t u16\_Period,uint16\_t u16\_DeadTime)

(1) The general configuration of PWM is as follows:

Set the PWM clock frequency division to 1, select the center-aligned mode 2, and set the repeat counter to 1, as shown in the figure below.

#### Figure 12 General Configuration of PWM

| ····/*·Time·Base·configuration·,init·timel·freq*/           |
|-------------------------------------------------------------|
| <pre>TIM_TimeBaseInitStructure.period</pre>                 |
| <pre>TIM_TimeBaseInitStructure.div</pre>                    |
| TIM_TimeBaseInitStructure.counterMode                       |
| TIM_TimeBaseInitStructure.clockDivision TMR_CKD_DIV1;       |
| <pre>TIM_TimeBaseInitStructure.repetitionCounter = 1;</pre> |
| ·····TMR_ConfigTimeBase(TMRl, &TIM_TimeBaseInitStructure);  |

#### Figure 13 Center-aligned Mode Selection

Center Aligned Mode Select +

In the Center-aligned mode, the counter counts up and down alternately; otherwise, it will only count up or down. Different Center-aligned modes affect the timing of setting the output comparison interrupt flag bit of the output channel to 1; when the counter is disabled (CNTEN=0), select the Center-aligned mode. 4

- 00: Edge alignment mode -
- 01: Center-aligned mode 1 (the output comparison interrupt flag bit of output channel is set to 1 when counting down).
- 10: Center-aligned mode 2 (the output comparison interrupt flag bit of output channel is set to 1 when counting up).
- 11: Center-aligned mode 3 (the output comparison interrupt flag bit of output channel is set to 1 when counting up/down)
- (2) PWM Output Status Configuration

Set the output status of upper and lower tubes of PWM and enable the configuration of PWM

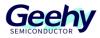

Document No.: AN1099

output of the upper and lower tubes to be effective,

Configure the enabled brakes, configure the brake input polarity, and disable automatic recovery of brake hardware;

#### Figure 14 PWM Output Status Configuration

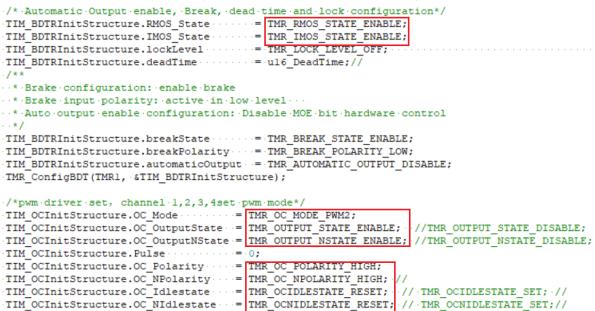

#### Figure 15 Timing Diagram of PWM2 Center-aligned Mode

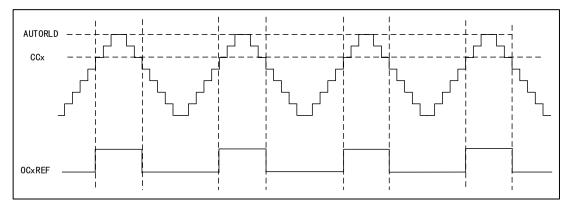

In count-up mode, when TMR1\_CNT<TMR1\_CCR1, Channel 1 is invalid level; otherwise it is valid level;

In count-down mode, when TMR1\_CNT>TMR1\_CCR1, Channel 1 is valid level; otherwise it is invalid level.

### 3.3.2 ADC Configuration

void Drv\_Adc\_Init(void)

(1) ADC underlying configuration

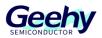

DMA mode is adopted, and the quantized data of ADC is directly transported to the ADC\_ConvertedValue array for storage. The ADC trigger condition uses CC4 of TMR1 as the trigger source, to enable ADC and configure ADC interrupt priority and its enable. Details are shown below:

Figure 16 ADC Underlying Configuration

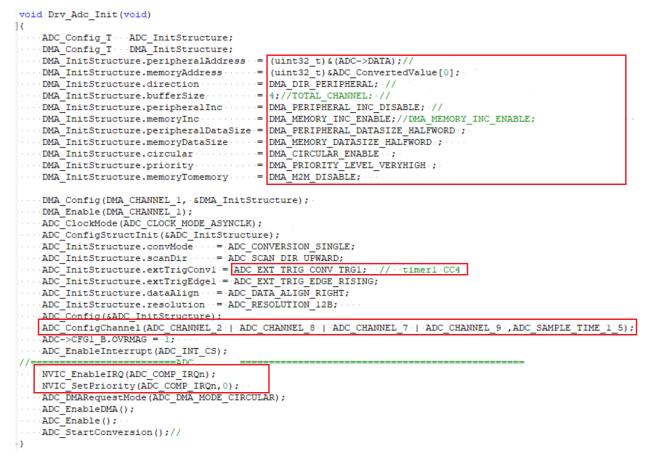

## 3.3.3 OPA and COMP Underlying Configuration

(1) OPA underlying configuration

To configure the underlying configuration of OPA, first configure the OPA pin, DISABLE the operational amplifier OPA, configure to use an external resistor network, and then ENABLE it, as shown in the figure below;

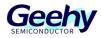

#### Figure 17 OPA Underlying Configuration

(2) COMP underlying configuration

COMP is used for overcurrent anomaly detection. To configure the underlying configuration of COMP, first configure the COMP pin, set the COMP output to the BKIN connected to TMR1, set the output reverse, and trigger the BKIN of TMR1 at a low level, as shown in the following figure;

Figure 18 COMP Underlying Configuration

```
void COMP_Init (void)
{
        COMP_Config_T · · · compConfig;
        COMP_ConfigStructInit(&compConfig);
        COMP_ConfigStructInit(&compConfig);
        compConfig.invertingInput = COMP_INVERTING_INPUT_PAl;
        compConfig.output · · · = COMP_OUTPUT_TIMIBKIN;
        compConfig.outputPol · · = COMP_OUTPUT_NONINVERTED;
        compConfig.hysterrsis = COMP_HYSTERRSIS_NO;
        compConfig.mode · · · · = COMP_MODE_HIGHSPEED;
        COMP_Config(COMP_SELECT_COMP1, &compConfig);
        · · /* · Enable · COMP2 · */
        COMP_Enable(COMP_SELECT_COMP1);
}
```

## 3.4 Settings of Key Parameters

All parameters in this system are configured in parameter.h of the user layer, mainly including system parameters, related parameters of backplane, related parameters of state machine, and related parameters of motor, as follows:

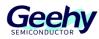

## 3.4.1 System Parameters

## Table 3 System Parameters

| Parameter name   | Parameter description          | Set value     |
|------------------|--------------------------------|---------------|
| SYS_REFV         | Supply voltage of the system   | 3.3 (V)       |
| SYSCLK_HSE_72MHz | Main frequency of the system   | 72000000 (Hz) |
| PWMFREQ          | PWM frequency                  | 8000 (Hz)     |
| DEAD_TIME        | PWM dead band time             | 1.0 (µs)      |
| SLOWLOOP_FREQ    | Control frequency of slow loop | 1000 (Hz)     |

## 3.4.2 Backplane Hardware Parameters

| Parameter name   | Parameter description                            | Set value |
|------------------|--------------------------------------------------|-----------|
| ADC_REFV         | ADC reference voltage                            | 3.3 (V)   |
| R_SHUNT          | Sampling resistance value                        | 0.02 (Ω)  |
| CURRENT_OPA_GAIN | Amplification factor of<br>operational amplifier | 5.0       |
| I_MAX            | Current standardization<br>reference value       | 16.5 (A)  |
| UDC_MAX          | Voltage standardization<br>reference value       | 69.0 (V)  |
| U_MAX            | Phase voltage standardization reference value    | 39.83 (V) |

#### Table 4 Parameters of Backplane Hardware

### 3.4.3 Motor Related Parameters

#### Table 5 Motor Related Parameters

| Parameter name | Parameter description      | Set value   |
|----------------|----------------------------|-------------|
| Rs             | Phase resistance of motor  | 0.15 (ohm)  |
| Ls             | Phase inductance of motor  | 0.00037 (H) |
| POLEPAIRS      | Number of motor pole-pairs | 2 (unit)    |
| M1 IO KD 015   | Q-axis current loop KP     | 25000       |
| M1_IQ_KP_Q15   | parameter Q15 format       | 25000       |
| M1 IO KL 015   | Q-axis current loop KI     | 8           |
| M1_IQ_KI_Q15   | parameter Q15 format       | 0           |
|                | D-axis current loop KP     | 25000       |
| M1_ID_KP_Q15   | parameter Q15 format       | 25000       |

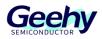

| Parameter name  | Parameter description                          | Set value |
|-----------------|------------------------------------------------|-----------|
| M1_ID_KI_Q15    | D-axis current loop KI<br>parameter Q15 format | 8         |
| M1_SPEED_KP_Q15 | Speed loop KP parameter Q15<br>format          | 16384     |
| M1_SPEED_KI_Q15 | Speed loop KI parameter Q15<br>format          | 163       |

## 3.5 **Debugging method**

- (1) Check hardware connections: Check if the connections between the motor, motor driver and controller are correct, and if the power supply is stable, and ensure that all interfaces are inserted and tightened and free of damage or short circuits.
- (2) Configuration parameters: Configure the parameters of the controller according to the specifications of the motor and driver, such as the rated current of the motor, the motor parameters, the number of pole pairs of the motor, and the maximum speed of the motor. Ensure that all parameters are set correctly.
- (3) Conduct no-load test: Conduct load test with no motor load installed, to check whether the motor can start and rotate normally, and whether the speed meets the requirements. Note: It is necessary to verify whether the HALL operation sequence of the motor is correct. An oscilloscope is used to collect the HALL signal port. Manually rotate the motor for one turn to confirm the forward and reverse operation sequence of HALL.
- (4) Conduct load test: Conduct load test with the motor load installed, to check the performance of the motor under load, such as speed and torque.
- (5) Conduct speed PID debugging: Use a PID regulator to control the response speed of the motor. The response and stability of the motor can be optimized by changing the PID parameters (note: all parameters are modified in parameter.h). During debugging, the experimental results should be recorded for future reference.
- (6) Conduct performance tests: After the above steps are completed, some performance tests can be conducted, such as measuring the maximum speed, maximum torque, and efficiency of the motor. Some testing equipment can be used for measurement, such as tachometer, load tester, and power meter.

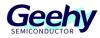

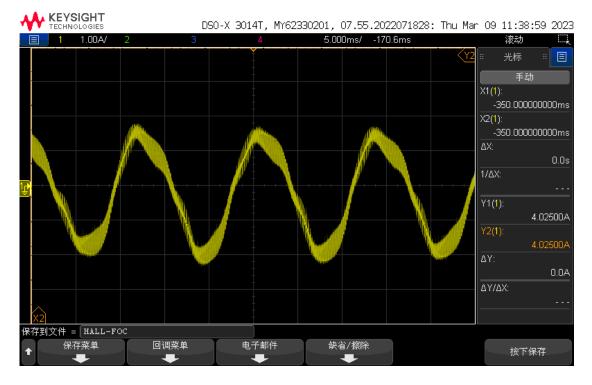

Figure 19 Actual Test Waveform

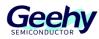

## 5 Revision History

## Table 6 Document Revision History

| Date            | Revision | Revision History                             |  |
|-----------------|----------|----------------------------------------------|--|
| July 26, 2023   | 1.0      | New                                          |  |
| August 14, 2022 | 1.1      | (1) Modified the production information form |  |
| August 14, 2023 | 1.1      | (2) Modified the format                      |  |

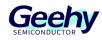

## Statement

This document is formulated and published by Geehy Semiconductor Co., Ltd. (hereinafter referred to as "Geehy"). The contents in this document are protected by laws and regulations of trademark, copyright and software copyright. Geehy reserves the right to make corrections and modifications to this document at any time. Please read this document carefully before using Geehy products. Once you use the Geehy product, it means that you (hereinafter referred to as the "users") have known and accepted all the contents of this document. Users shall use the Geehy product in accordance with relevant laws and regulations and the requirements of this document.

#### 1. Ownership

This document can only be used in connection with the corresponding chip products or software products provided by Geehy. Without the prior permission of Geehy, no unit or individual may copy, transcribe, modify, edit or disseminate all or part of the contents of this document for any reason or in any form.

The "极海" or "Geehy" words or graphics with "®" or "<sup>TM</sup>" in this document are trademarks of Geehy. Other product or service names displayed on Geehy products are the property of their respective owners.

#### 2. No Intellectual Property License

Geehy owns all rights, ownership and intellectual property rights involved in this document.

Geehy shall not be deemed to grant the license or right of any intellectual property to users explicitly or implicitly due to the sale or distribution of Geehy products or this document.

If any third party's products, services or intellectual property are involved in this document, it shall not be deemed that Geehy authorizes users to use the aforesaid third party's products, services or intellectual property, unless otherwise agreed in sales order or sales contract.

#### 3. Version Update

Users can obtain the latest document of the corresponding models when ordering Geehy products.

If the contents in this document are inconsistent with Geehy products, the agreement in thesales order or the

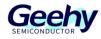

sales contract shall prevail.

#### 4. Information Reliability

The relevant data in this document are obtained from batch test by Geehy Laboratory or cooperative third-party testing organization. However, clerical errors in correction or errors caused by differences in testing environment may occur inevitably. Therefore, users should understand that Geehy does not bear any responsibility for such errors that may occur in this document. The relevant data in this document are only used to guide users as performance parameter reference and do not constitute Geehy's guarantee for any product performance.

Users shall select appropriate Geehy products according to their own needs, and effectively verify and test the applicability of Geehy products to confirm that Geehy products meet their own needs, corresponding standards, safety or other reliability requirements. If loses are caused to users due to the user's failure to fully verify and test Geehy products, Geehy will not bear any responsibility.

#### 5. Legality

USERS SHALL ABIDE BY ALL APPLICABLE LOCAL LAWS AND REGULATIONS WHEN USING THIS DOCUMENT AND THE MATCHING GEEHY PRODUCTS. USERS SHALL UNDERSTAND THAT THE PRODUCTS MAY BE RESTRICTED BY THE EXPORT, RE-EXPORT OR OTHER LAWS OF THE COUNTIRIES OF THE PRODUCTS SUPPLIERS, GEEHY, GEEHY DISTRIBUTORS AND USERS. USERS (ON BEHALF OR ITSELF, SUBSIDIARIES AND AFFILIATED ENTERPRISES) SHALL AGREE AND PROMISE TO ABIDE BY ALL APPLICABLE LAWS AND REGULATIONS ON THE EXPORT AND RE-EXPORT OF GEEHY PRODUCTS AND/OR TECHNOLOGIES AND DIRECT PRODUCTS.

#### 6. Disclaimer of Warranty

THIS DOCUMENT IS PROVIDED BY GEEHY "AS IS" AND THERE IS NO WARRANTY OF ANY KIND, EITHER EXPRESSED OR IMPLIED, INCLUDING, BUT NOT LIMITED TO, THE WARRANTIES OF MERCHANTABILITY AND FITNESS FOR A PARTICULAR PURPOSE, TO THE EXTENT PERMITTED BY APPLICABLE LAW.

GEEHY WILL BEAR NO RESPONSIBILITY FOR ANY DISPUTES ARISING FROM THE SUBSEQUENT

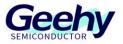

#### DESIGN OR USE BY USERS.

#### 7. Limitation of Liability

IN NO EVENT UNLESS REQUIRED BY APPLICABLE LAW OR AGREED TO IN WRITING WILL GEEHY OR ANY OTHER PARTY WHO PROVIDE THE DOCUMENT "AS IS", BE LIABLE FOR DAMAGES, INCLUDING ANY GENERAL, SPECIAL, DIRECT, INCIDENTAL OR CONSEQUENTIAL DAMAGES ARISING OUT OF THE USE OR INABILITY TO USE THE DOCUMENT (INCLUDING BUT NOT LIMITED TO LOSS OF DATA OR DATA BEING RENDERED INACCURATE OR LOSSES SUSTAINED BY USERS OR THIRD PARTIES).

#### 8. Scope of Application

The information in this document replaces the information provided in all previous versions of the document.

 $\ensuremath{\mathbb{C}}$  2023 Geehy Semiconductor Co., Ltd. - All Rights Reserved

## Geehy Semiconductor Co.,Ltd.

O Bldg.1, No.83 Guangwan Street, Zhuhai, Guangdong, China